## Student instructions to search for Three-Week Session/J-Term courses.

Step 1: Log into MyBLUE

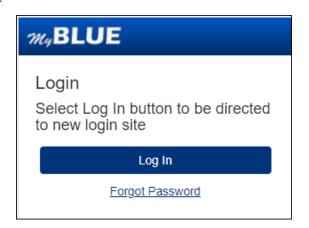

**<u>Step 2</u>**: Select "Enrollment" from the left-hand menu.

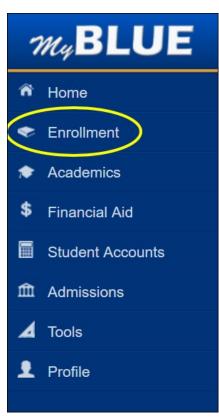

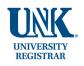

**<u>Step 3</u>**: Select "Search for Classes" under Enrollment.

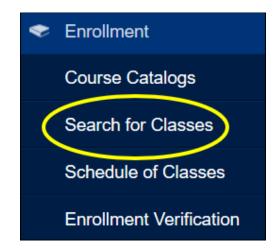

**<u>Step 4</u>**: Select the term from the "Term" dropdown.

| <b>Advanced Search</b>                          |
|-------------------------------------------------|
| Home / Enrollment / Advanced Search Institution |
| University of Nebraska Kearney                  |
| Term                                            |
| Spring 2022                                     |

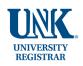

<u>Step 5</u>: Scroll down to "Session" and select "Three-Week Session" from the dropdown menu. Then select "Search".

| 3 | ession                   |
|---|--------------------------|
|   | Three-Week Session       |
| C | course Key Word          |
|   | Open Classes             |
| C | class Start Time         |
| [ | greater than or equal to |
| C | lass End Time            |
|   | less than or equal to    |
| C | Class Attribute          |
|   | ocation                  |
|   |                          |
| R | Requirement Designation  |
|   |                          |
| ſ | Clear Search             |

All courses displayed will meet in the Three-Week Session/J-Term.

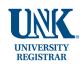